## Painiketoiminnot (tallennuksen aikana)

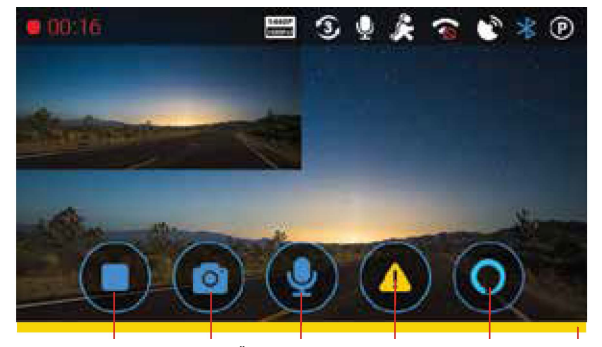

## Painiketoiminnot (tallennus lopetettu)

Alexa etsii puhelinyhteyttä Aänen tallennus Lukitse video Alexan /hätätallennus <sub>herätyspainike</sub> Lopeta tallennus Ota kuva Rafieri tallen

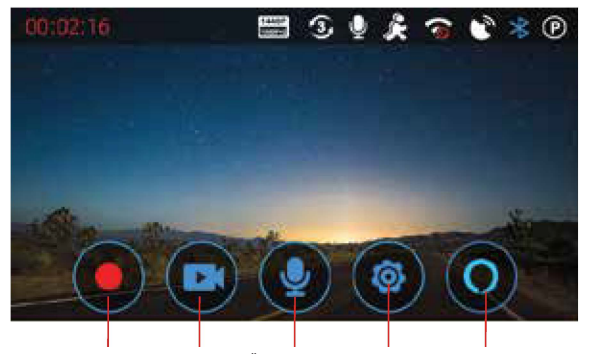

Aloita tallennus Katsele Äänen tallennus Avaa videoita päälle/pois asetukset Alexan herätyspainike

# Äänikomennot

SC 400D vastaa tiettyihin paikallisiin äänikomentoihin, joten voit keskittyä siihen, mitä tiellä tapahtuu. Kokeile seuraavia äänikomentoja. Tämä toiminto voidaan ottaa käyttöön kameran asetusvalikosta.

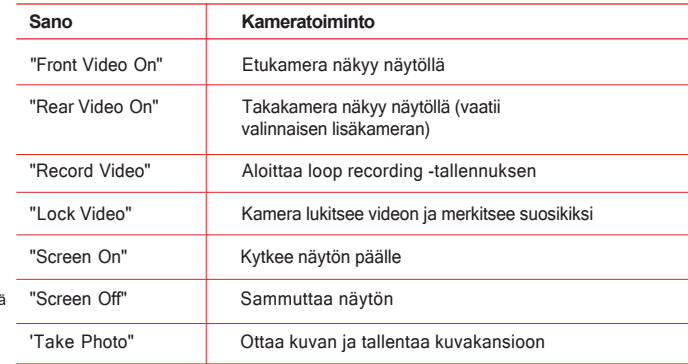

# Kameravinkkejä

- Kojelautakamerassa on jatkuva loop recording -tallennus, joka poistaa vanhimmat videosi ja tekee tilaa uusille tallennuksille. Tallenna suosikkivideonpätkät ja estä päällekirjoitus painamalla Lukitus/ hätätallennuspainiketta tai käyttämällä " Lock Video" -äänikomentoa.
- Jos sinun on alustettava SD-kortti, tee se itse kameran asetusvalikossa. Älä alusta SD-korttia tietokoneellasi.
- Kojelautakamera saattaa toisinaan pyytää sinua alustamaan SD-kortin kameran sujuvan toiminnan varmistamiseksi. Alustus poistaa tallennetun materiaalin. Voit ladata ja tallentaa suosikkivideoleikkeesi Drive Smarter -sovelluksella tai liittämällä kameran tietokoneeseen.

\*Jos päivität SD-korttiasi, käy osoitteessa Cobra.com, niin näet luettelon yhteensopivista korteista.

#### Lisäkameroiden kiinnitys

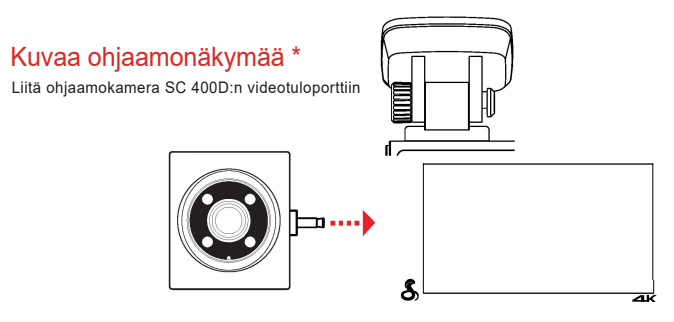

## Näkymä takanasi olevalle tielle

Liitä jatkojohto kojelautakameran videotuloporttiin

Liitä jatkojohto takakameraan

Kiinnitä FV-RV1-takakamera ajoneuvon takaikkunaan

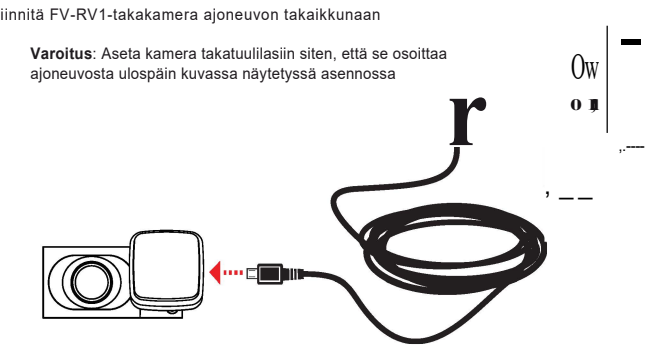

\*Lisävarustekamerat myydään eriks

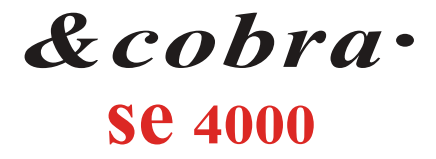

# **KOJELAUTAÄLYKAMERA**

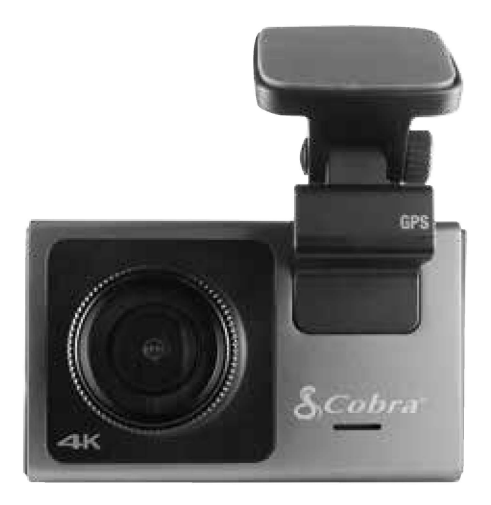

# **PIKAOPAS**

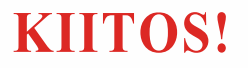

# **kun ostit uuden**

# **COBRA® se 400D -kameran**

## **Aloita lataamalla Drive Smarter**

Drive Smarter -sovelluksen avulla voit tarkastella, muokata ja jakaa tietoja älypuhelimella tai tietokoneella. Jaa ja vastaanota reaaliaikaisia liikennehälytyksiä.

**io** 

Lataa jo tänään!

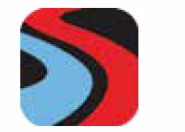

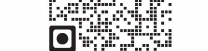

*t••*

drivesmarter.com/downloads

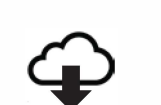

**Coogle Play** 

FCC ID:BBOSC400, IC#:906A·SC400. TÄMÄ LAITE ON FCC-SÄÄNTÖJEN OSAN 15 MUKAINEN. KÄYTTÖÄ KOSKEVAT SEURAAVAT KAKSI EHTOA:

Cobra Electronics Corporation™ on yhdysvaltalaisen Cobra Electronics Corporationin tavaramerkki. Amazon, Alexa ja kaikki niihin liittyvät merkit ovat Amazon.com, lnc:n tai sen tytäryhtiöiden tavaramerkkejä. Muut tavaramerkit ja kauppanimet ovat vastaavien omistajiensa omaisuutta. Cobra Electronics Corporat

(1) TÄMÄ LAITE EI SAA AIHEUTTAA HAITALLISIA HÄIRIÖITÄ JA (2) TÄMÄN LAITTEEN ON HYVÄKSYTTÄVÄ KAIKKI VASTAANOTETUT HÄIRIÖT,

MUKAAN LUKIEN HÄIRIÖT, JOTKA VOIVAT AIHEUTTAA EI-TOIVOTTUA TOIMINTAA.

FCC:N HUOMAUTUS: muutokset, joita valmistaja ei ole nimenomaisesti hyväksynyt, voivat mitätöidä FCC:n käyttäjälle myöntämän oikeuden käyttää laitetta.

Cobra® ja käärmedesign ovat Cobra Electronics Corporation, USA:n rekisteröityjä tavaramerkkejä.

**se 400D:n ominaisuudet**

rr 1

# Micro USB  $\textcircled{\small{0}}$ -virtalähde  $\equiv$ **11!1**   $\odot$ Videon tuloportti

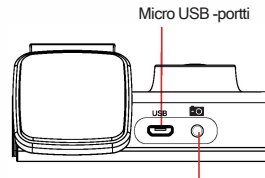

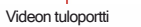

Micro SD -korttipaikka

 $\bigcirc$ 

 $\mathbf{E}$ 

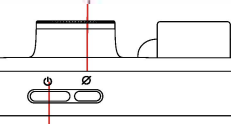

Lukitse video / Hätätallennuspainike

Alexan mykistyspainike

Virtapainike

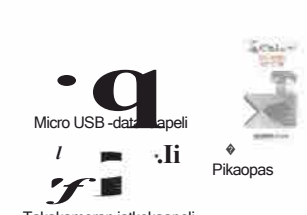

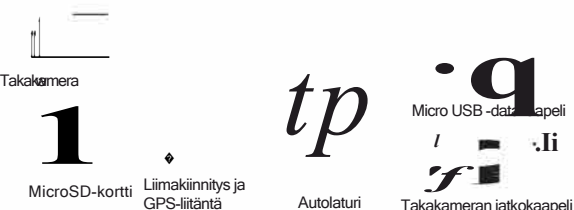

1

Kiinnitä GPS-teline pääkameraan, poista suojakalvo telineestä ja kameran linssistä

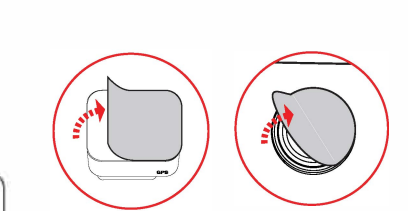

2

12V<br>virtalähteeseen

 $\begin{bmatrix} 1 & 1 \\ 1 & 2 \end{bmatrix}$ virtalähteeseen  $\lambda$ 

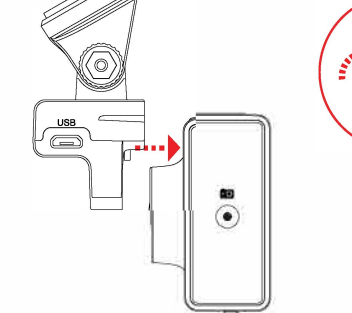

Liitä mikro-USB-kaapeli GPStelineeseen ja liitä virtalähde ajoneuvosi

 $\setminus$  *I<sub>;</sub>* 

12V-porttiin

**m** 

◉

 $\bigoplus$ 

′റ`

Asenna Drive Smarter -sovellus ja muodosta pariliitos Alexan kanssa noudattamalla kameran näytön ohjeita I■■

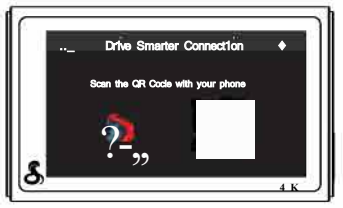

Varmista, että puhelimesi äänenvoimakkuus on tarpeeksi lujalla, jotta kuulet Alexan vastaukset

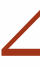

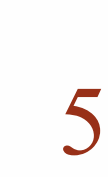

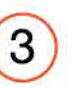

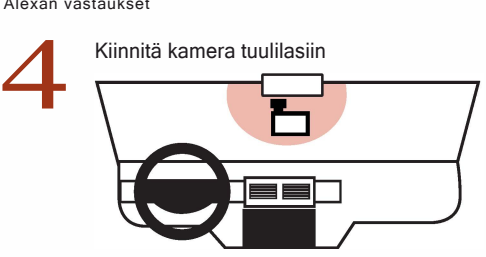

Aseta tämä pika-aloitusopas kojelaudalle ja tarkista sen avulla häikäisy kameran reaaliaikanäytöllä

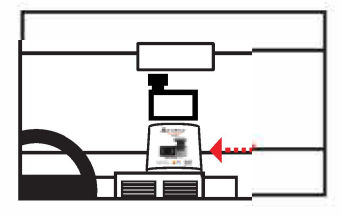

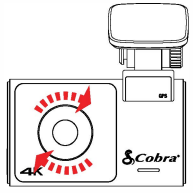

Kierrä etukehystä häikäisyn vähentämiseksi